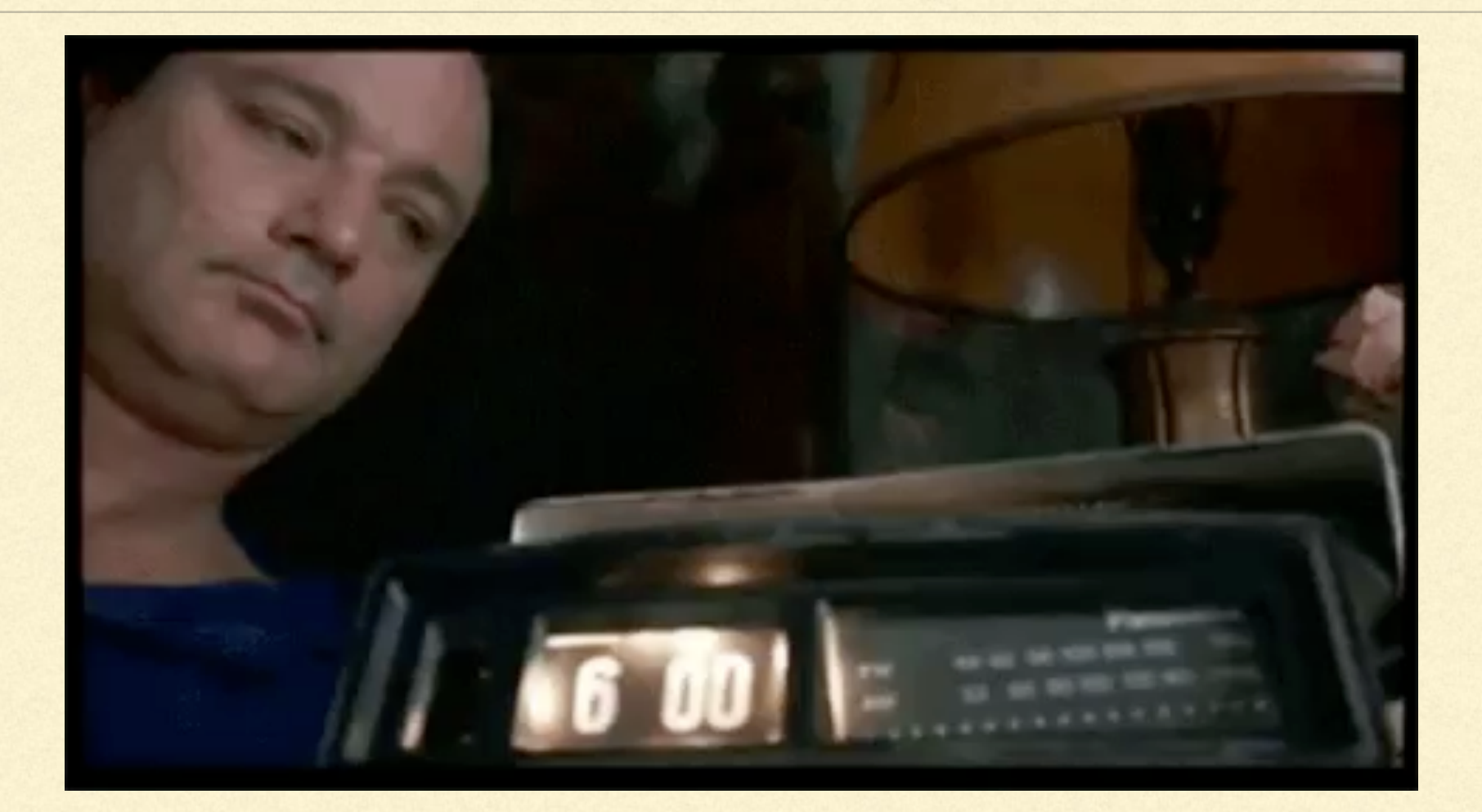

# SEMI-ADVANCED BASH

Richard Purves (aka franton) London Apple Admins - April 2019

# START WITH A #!

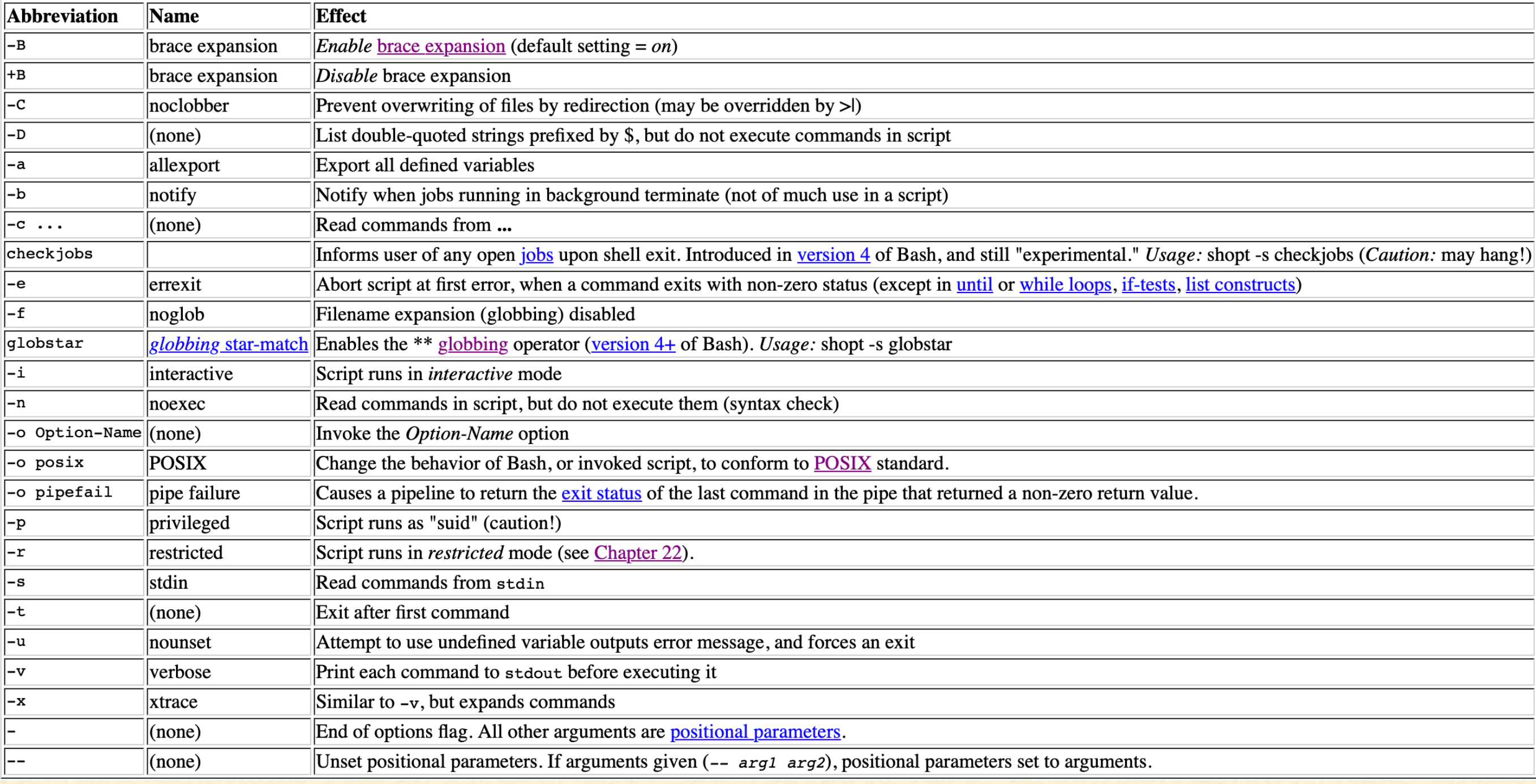

## START WITH A #!

- $\overline{+}$  #!/bin/bash -e
- **Example 2 Causes the script to stop at first error**
- $\overline{+}$ !/bin/bash -n
- **Syntax Check. Processes but doesn't execute script**
- $\blacksquare$  #!/bin/bash -x
- **Prints each command and result to STDOUT.**

## BUILT-IN VARIABLES

 $\mathsf{lbash}\text{-}3\,\text{-}\,2\#$ bash-3.2# ./secureboottest.sh &  $[1]$  23769  $\sqrt{b}$ ash-3.2#  $\textsf{hash-3.2# pid=\$!}$  $\sqrt{bash-3.2#}$ bash-3.2# echo \$pid 23769  $bash-3.2#$ 

#### \$! Π.

- is the process ID of the last job run in the background
- **Useful if you want to run** something and kill it later
- For when you need something more surgical than "killall python"

# BUILT-IN VARIABLES

bash-3.2# ./secureboottest.sh My PID is 24128

PID TTY TIME CMD  $0:00.00$  /bin. 24128 ttys001

<result>Full</result>  $\sqrt{$ bash-3.2#

#### echo "My PID is \$\$"  $\mathbf{u}\mathbf{u}$ echo

```
ps -ax $$
```
шu echo

$$
\blacksquare
$$

- is the process ID of the script itself
- Useful if you want to pass the PID details.
- e.g. startosinstall --pidtosignal \$pidinfo
- For when you need something more surgical than "killall python"

### BUILT-IN VARIABLES

bash-3.2# echo \$IFS ∥bash-3**.**2# bash-3.2# OIFS=\$IFS bash-3.2# IFS=\$'\n' lbash-3.2#  $\vert$ bash-3.2# for file in `ls .`; do echo \$file; done .DS\_Store Amazon.com Shopping Cart.pdf Casper Bed.pdf Dyson V7 Trigger Bagless Cordless Hand Vac Gray 231770-01 - Be st Buy.pdf Ikea PrintShoppingList.pdf  $\textsf{lbash-3.2#}$  $\mathsf{lbash}\text{-}3\text{-}2\#$  $\textsf{lbash-3.2#}$  IFS=\$0IFS  $\vert$ bash-3.2#  $\vert$ 

 $\blacksquare$  US Shopping — bash — 62×24

#### **SIFS**

- Internal Field Separator defines what causes line splitting
- Default "<tab><space><newline>"
- So let's change it to only split on  $\blacksquare$ newline. We can now process things with spaces in the name.
- For "killall python 2.7" kills the wrong one

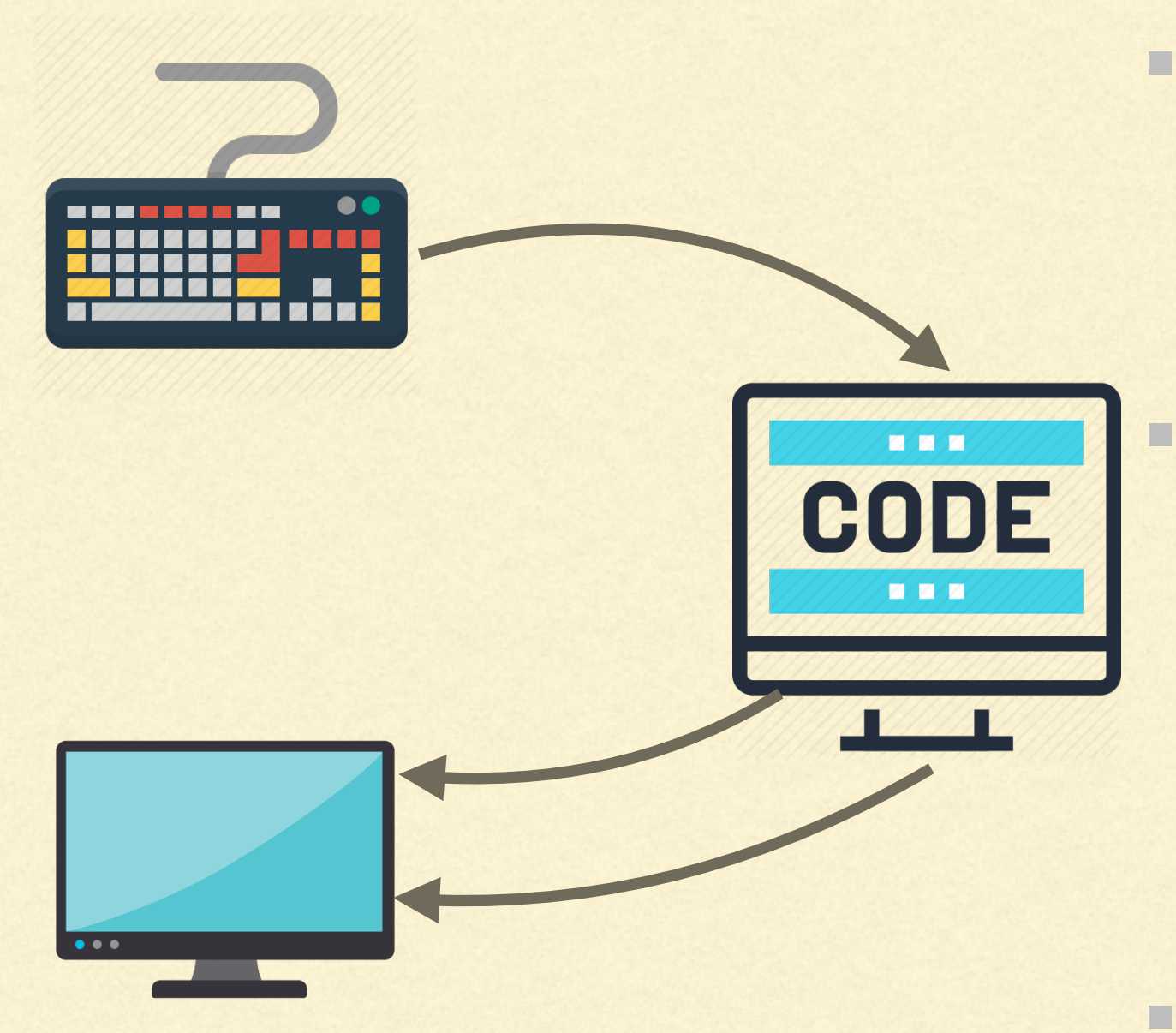

- Standard Streams are pre- $\blacksquare$ connected input and output between a computer program and its environment.
	- There are three Standard Streams
	- STDIN (aka 0)
	- STDOUT (aka 1)
	- STDERR (aka 2)
- And we can redirect where they go

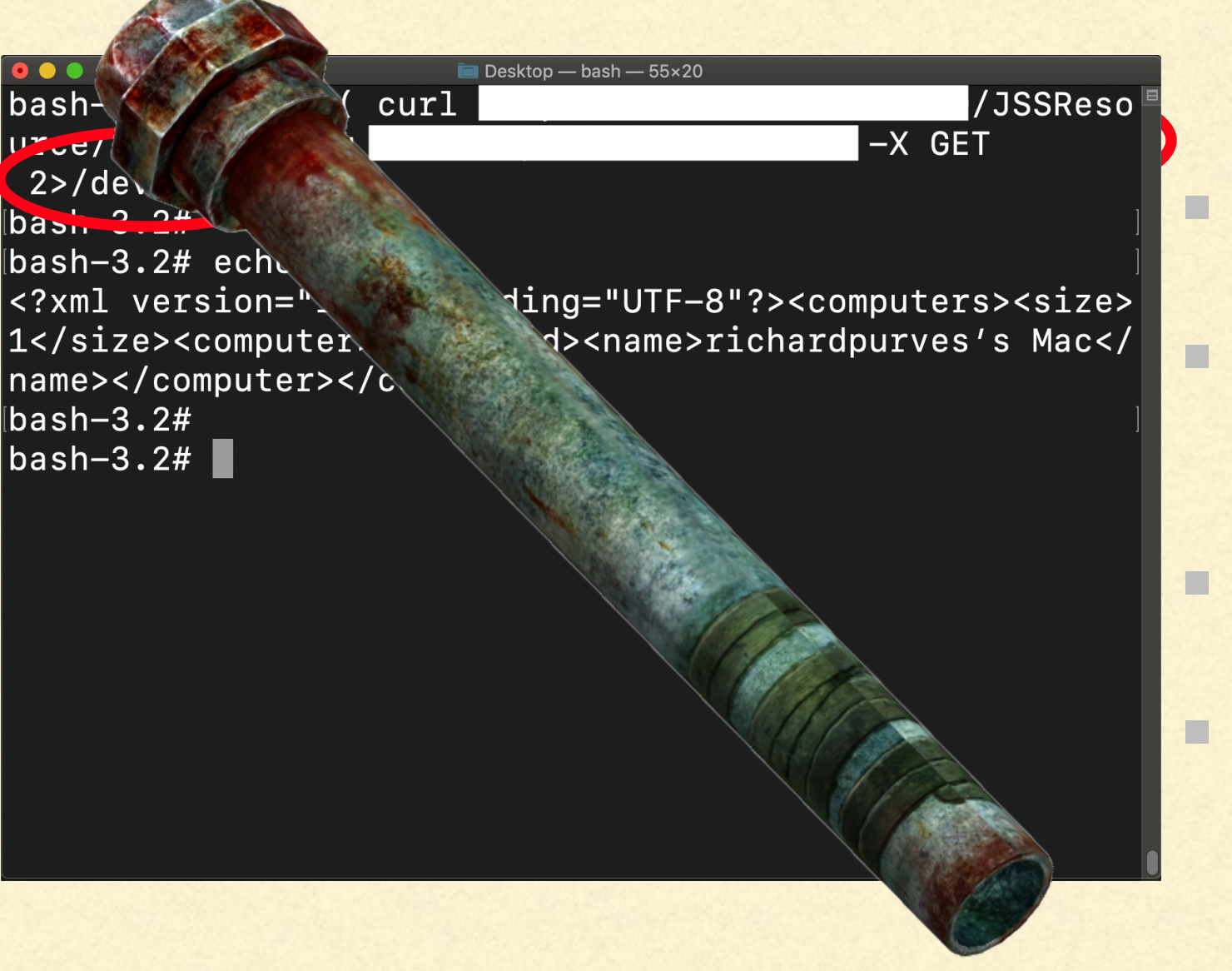

#### Examples:

- Capturing STDERR with **STDOUT**
- Directing STDERR to nowhere
- Creating your own named pipe! $\blacksquare$

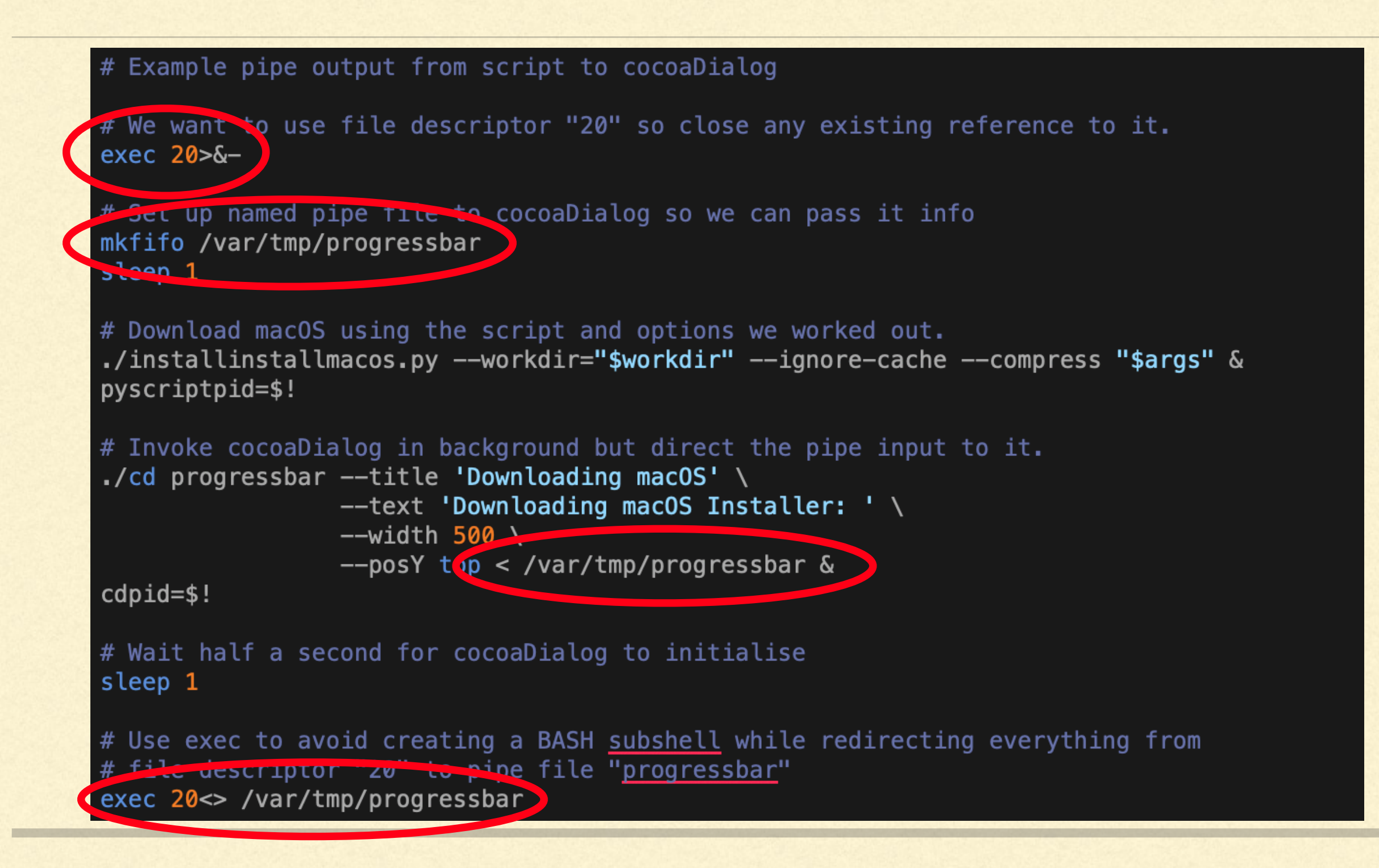

```
# Loop to show download progress via cocoaDialog
percent="0"
while [ "$percent" != "100" ];
do
    # How big is the download folder currently?
    percent=$ ( code to work out percent download here )
    # Give the user some hope. Might be zero for a while on slow connections.
    if [ "$percent" = "0" ]; then percent="1"; fi
    # Echo out percentage report to cocoaDialog via the pipe we set up earlier
    # Format. progress bar percentage, then text output of percentage completed
  Cecho "${percent} ${percent}% Completed" >&20
done
# Remove previous cocoaDialog window
kill $cdpid
# Delate the pipe to clean up.
rm -f /var/tmp/progressbar
```
- Who here has  $\blacksquare$
- 

- $\blacksquare$
- $And this is en$

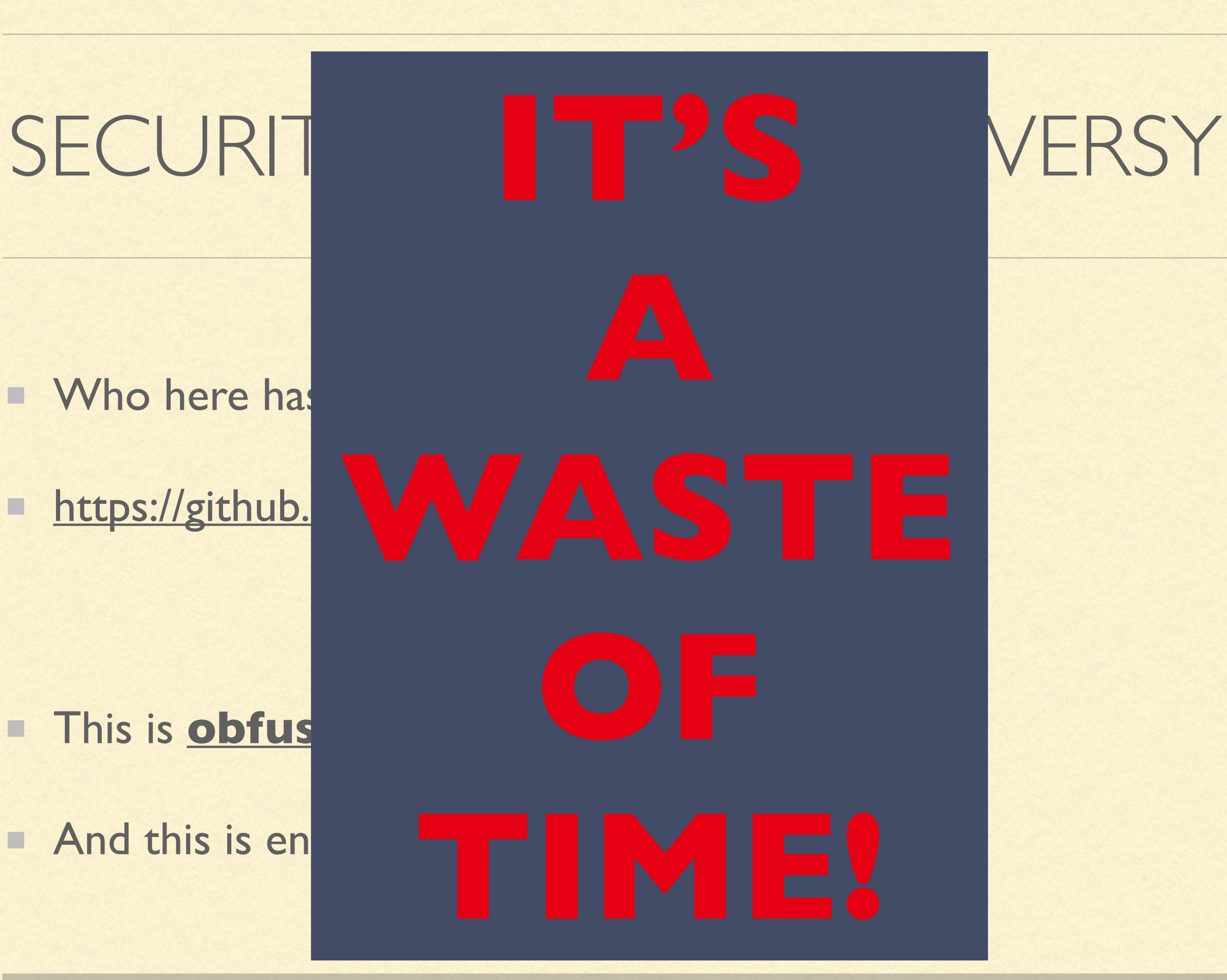

## SECURITY AWARENESS

- **Example 2 Check \$PATH and \$HOME before you rely on them!**
- **SPATH might point to unexpected places.**
- (you could hard code paths but that's annoying)
- **SHOME becomes interesting if set to "/etc".**

# SECURITY

- Don't pass credentials as script parameters! Shows up in ps -ax  $\Box$
- e.g ./admintask.sh username password
- I'm going to leave this here as an exercise, if you're interested.
- Use named pipes as IPC to pass credentials back and forth?

# **PERSONAL ANNOUNCEMENT**

- My current role will be my last ...
- **E** ... in the UK at least
- (with certain exceptions)
- **Blog post should be live about now**